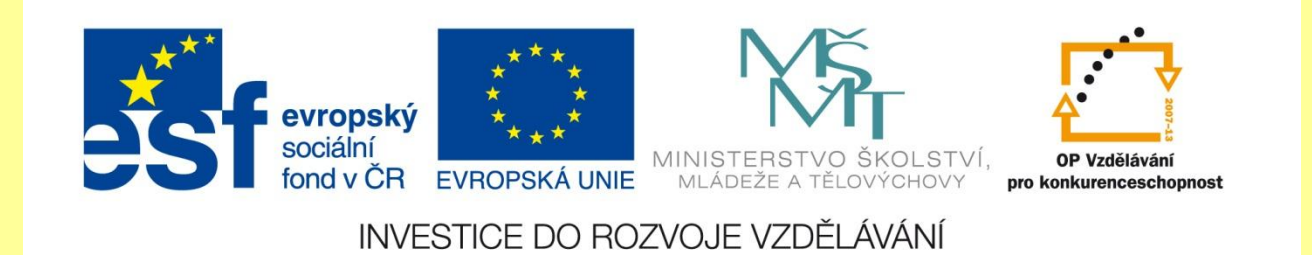

## **Velikost písma**

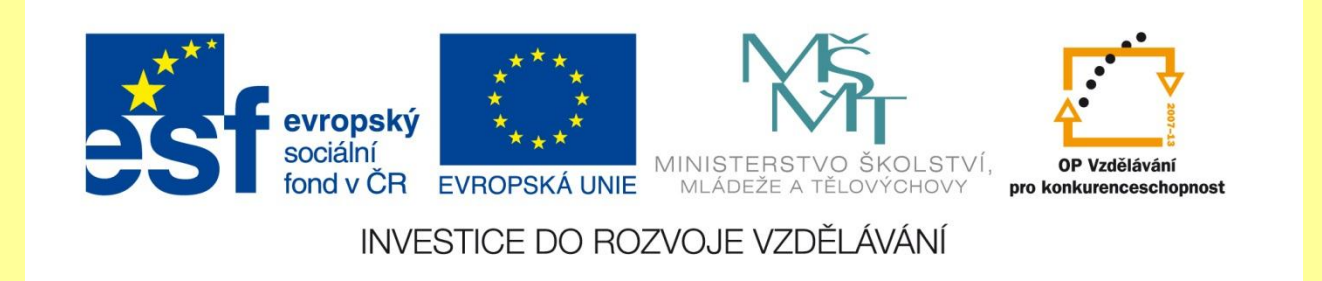

Další důležitou funkcí dokumentu je **velikost písma**. Velikost písma je udávána v **bodech**. Nejsou to centimetry, milimetry, palce nebo jiné jednotky. Jeden bod měří cca 0,3 mm, písmo o velikosti 3 bodů má tedy velikost asi 1mm a 12 bodové písmo asi 4mm.

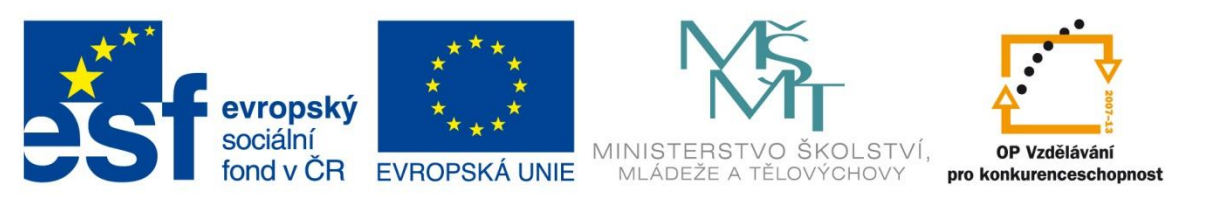

## INVESTICE DO ROZVOJE VZDĚLÁVÁNÍ

## Ukázky různých velikostí písem si prohlédneme na obrázku

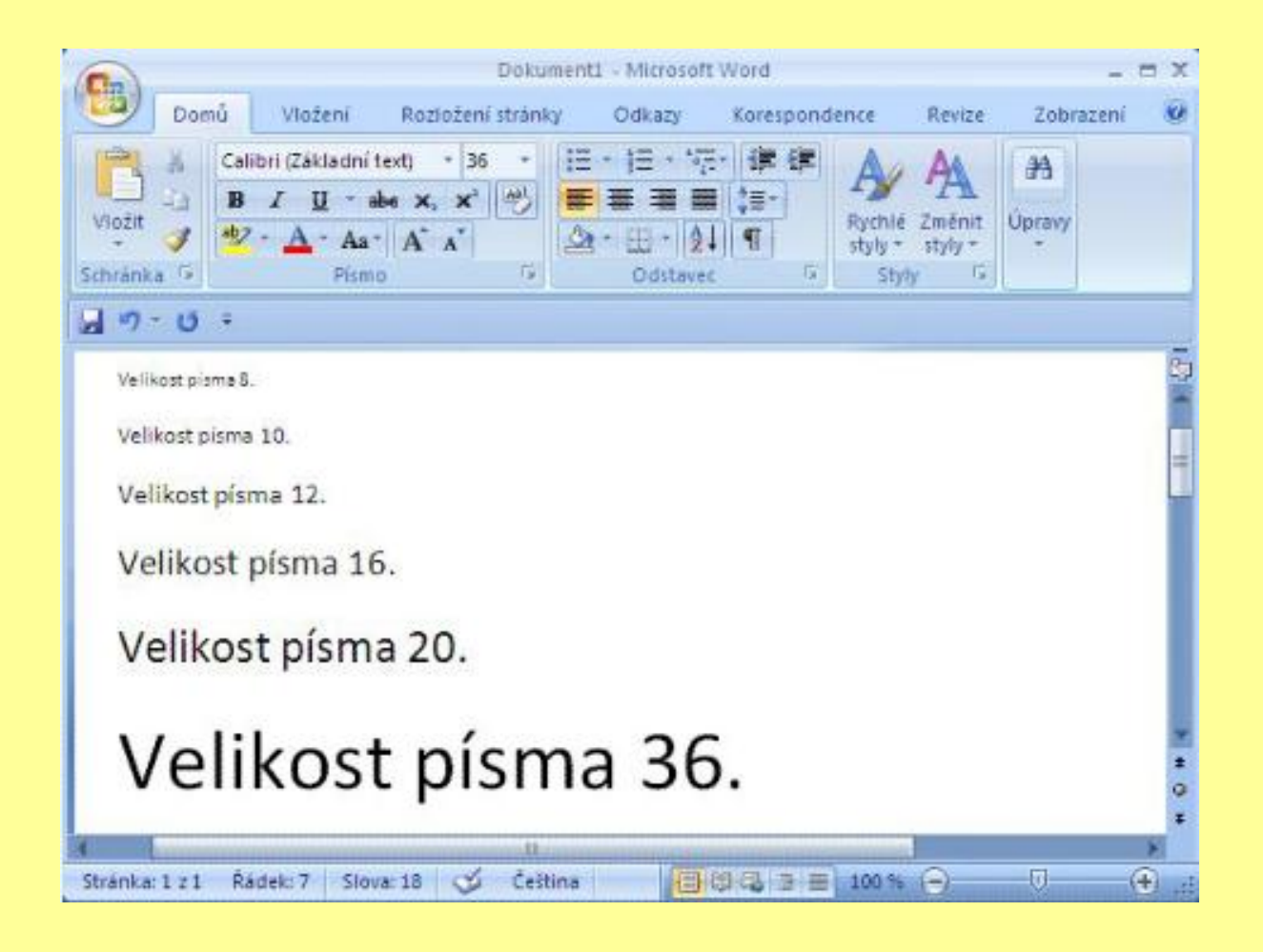

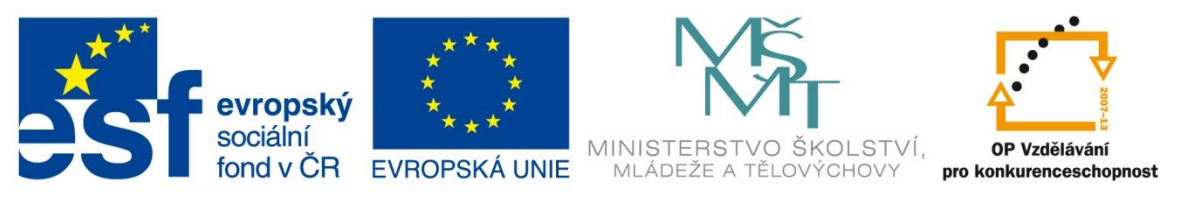

INVESTICE DO ROZVOJE VZDĚLÁVÁNÍ

## **Změna velikosti písma**

- 1. Označíme do bloku text, na který se změna bude vztahovat.
- 2. Ke změně velikosti písma použijeme rozevírací nabídku umístěnou vedle nabídky s volbou typu písma. V nabídce se ukazuje **velikost písma**  aktuálního označeného textu. Pro změnu velikosti písma klepneme na šipku směřující dolů a vybereme jednu z nabídnutých hodnot.
- 3. Klepnutím levým tlačítkem myši na zvolenou hodnotu změnu potvrdíme.

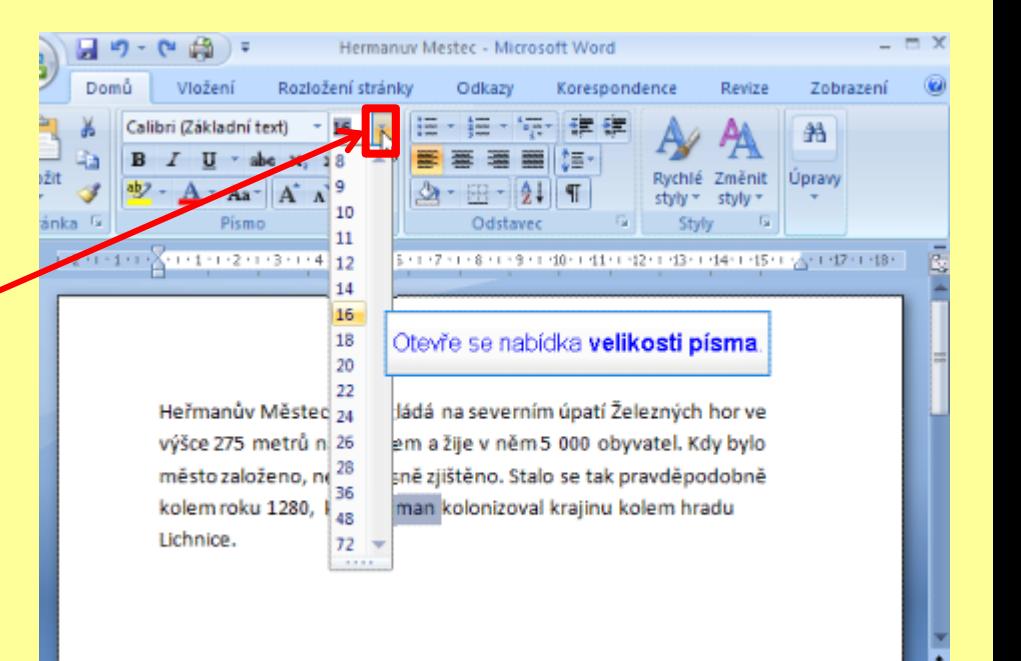

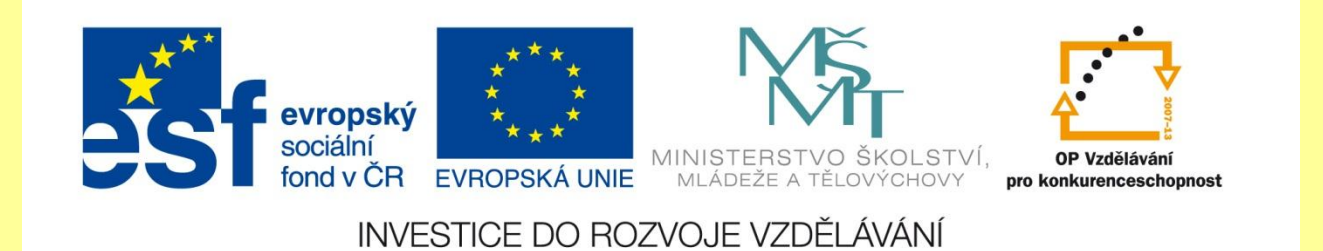

Namísto vybírání velikostí v nabídce můžeme klepnout přímo na číslo a přepsat jej. Tak lze nastavit například velikost písma 17, která v nabídce není. Velikost písma lze v případě potřeby měnit i po polovině bodu, např. **11,5**. Velikost písma lze měnit plynule po 0,5 bodu od 1 do 1638 bodů.

Pokud potřebujeme písmo o několik bodů zvětšit nebo zmenšit, můžeme výhodně použít tlačítek **Zvětšit písmo** nebo **Zmenšit písmo**. Tyto tlačítka najdeme na kartě **Domů** v sekci **Písmo** vedle rozevíracího seznamu **Vybrat velikost písma**.

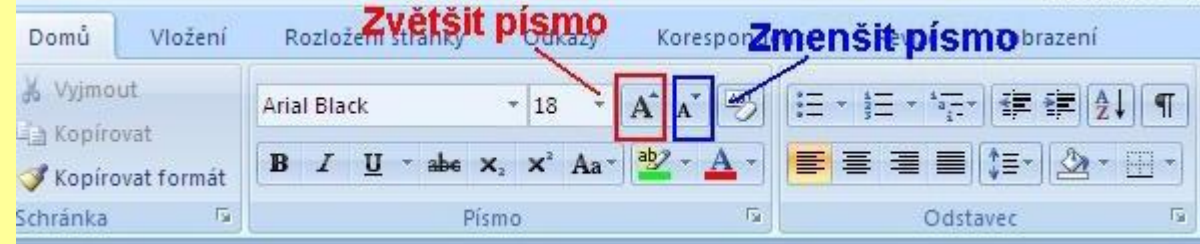